## Making a transfer in the mobile app

1. Log into the mobile app.

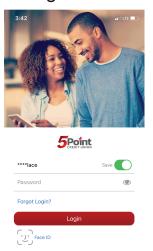

2. Click on transfers.

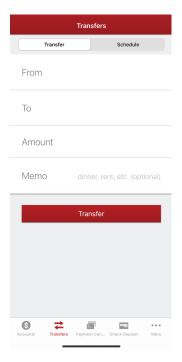

3. Fill out the transfer information or select "Schedule" to schedule your transfers.

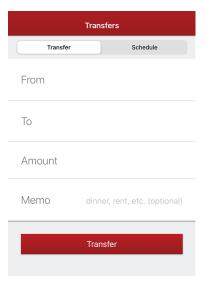